# Для логистики и розницы

Последние изменения: 2024-03-26

### Генерирование EPC для товаров

Если метки используются для целей контроля за движением товаров/объектов/документов, то самым главным в RFID-метке будет являться банк EPC. В банке EPC/UII будет содержаться собственно EPC или UII, описывающий, на какой конкретно объект будет нанесена RFID-метка.

Под генерированием EPC понимаются правила, по которым компания будет заполнять поля EPC перед их записью в метку. Данные для заполнения берутся либо из 1С, либо прямо из штрихкодов товаров. Эти правила следует выработать для каждого типа маркируемых объектов, чтобы правильно настроить работу RFIDпринтера и/или выделенного маркировочного места со стационарным RFID-считывателем.

### EPC по штрихкоду товара

«Wonderfid™ Link» предоставляет несколько способов создания EPC на основе штрихкодов товаров. В примерах ниже ШК – любой штрихкод EAN8, EAN13, ISBN, ISSN или UPC.

Пример 1. Товар для продажи на кассе, серийные номера генерирует 1С:

```
// EPC товара на основе штрихкода и уникального серийного номера единицы товара
ерс = КлеверенсРФИД.ЕРСизЕАN13(ШК, КлеверенсРФИД.ФильтрыЕРС.SGTIN ТоварДляКассы, СерийныйНомер);
```
Пример 2. Товар для продажи на кассе, серийные номера генерирует сам продукт:

// EPC товара только на основе штрихкода (уникальный серийный номер будет сгенерирован // компонентой при записи в метку, см. в разделе «Ошибка! Источник ссылки не найден.») ерс = КлеверенсРФИД.ЕРСизЕАN13(ШК, КлеверенсРФИД.ФильтрыЕРС.SGTIN ТоварДляКассы); // либо (то же самое) ерс = КлеверенсРФИД.ЕРСизЕАN13(ШК);

### EPC по коду товара

«Wonderfid™ Link» предоставляет несколько способов создания EPC по коду товара.

/// <example> /// Предположим, штрихкод товара равен "2209537497279", а серийный номер изделия -"207". /// В этом штрихкоде "2209537497" - код компании, "27" - код товара, "9" - чексумма. /// Тогда создание соответствующего ЕРС будет выглядеть следующим образом:  $111$  <br/> $-$ /// Пример использования библиотеки из Visual Basic 6: /// <code lang="VBScript"> /// Set epc = api.EPCfromSGTIN(0, 2209537497, 27, "9")  $11/1 < c$ ode> /// Пример использования библиотеки из «1С: Предприятие 8»: ///  $<$ code lang="1C 8"> /// ерс = КлеверенсРФИД.EPCизSGTIN(0, 2209537497, 27, "9");  $11/1 < c$ ode>  $III$  </example>

Пример 1. Товар для продажи на кассе, серийные номера ведутся клиентом самостоятельно:

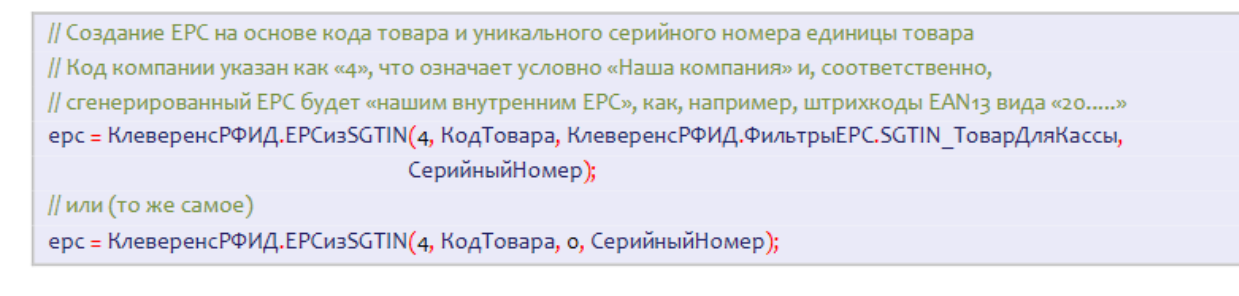

#### Пример 2. Товар для продажи на кассе, серийные номера генерируются самим продуктом:

// Создание ЕРС на основе кода товара и уникального серийного номера единицы товара // Код компании указан как «4», что означает условно «Наша компания» и, соответственно, // сгенерированный ЕРС будет «нашим внутренним ЕРС», как, например, штрихкоды ЕАN13 вида «20.....» ерс = КлеверенсРФИД.ЕРСизSGTIN(4, КодТовара, КлеверенсРФИД.ФильтрыЕРС.SGTIN ТоварДляКассы); // или (то же самое) ерс = КлеверенсРФИД.EPCизSGTIN(4, КодТовара);

### Генерирование ЕРС для документов

«Wonderfid™ Link» предоставляет много способов создания EPC на основе данных о товарах, упаковках, основных средствах или документах:

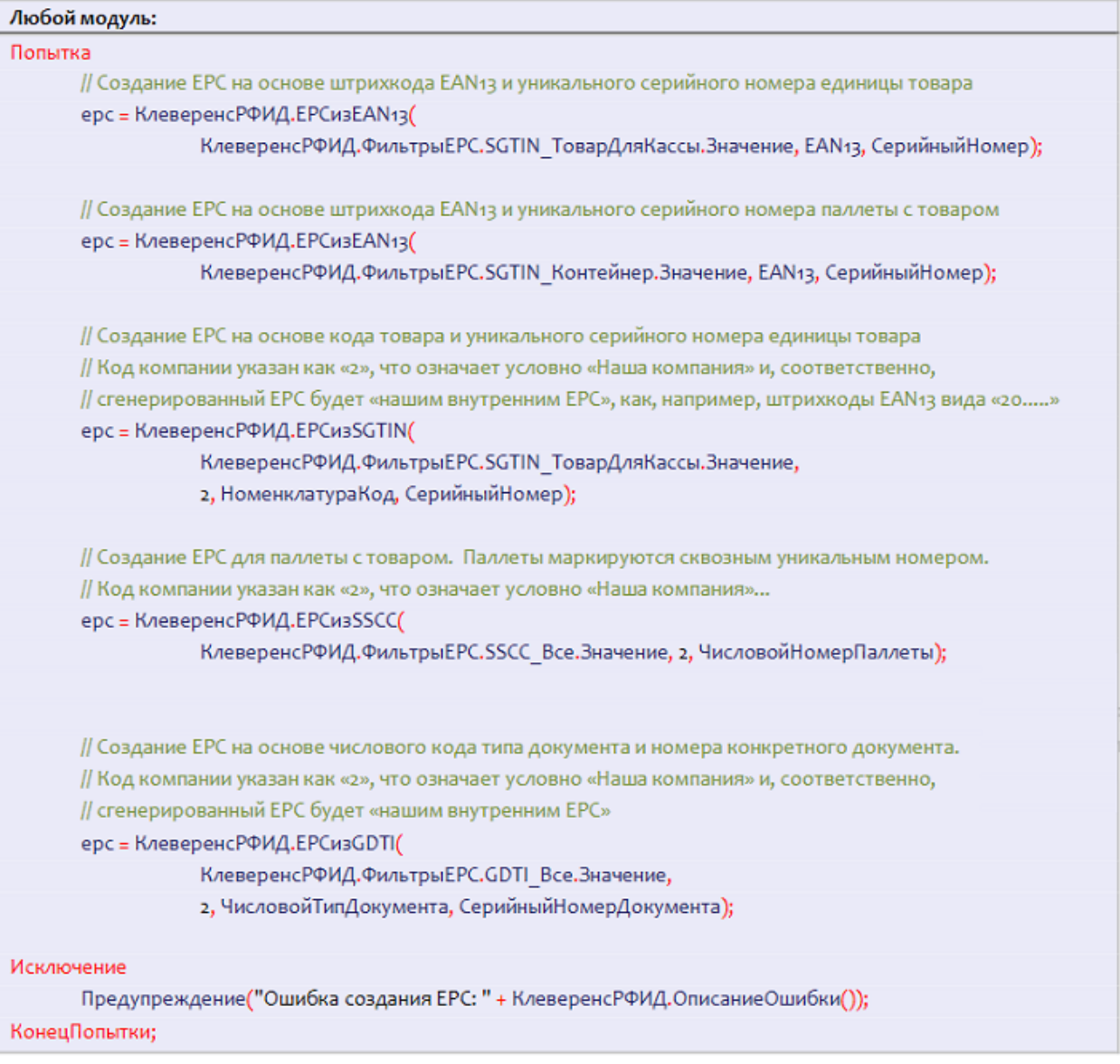

## Генерирование EPC для маркировки палет и коробок

Пример 1. Маркировка палеты для внутреннего использования (не выходит за рамки склада):

// Создание ЕРС для паллеты или коробки. Маркируются сквозным уникальным числовым номером. // Код компании указан как «4», что означает условно «Наша компания». ерс = КлеверенсРФИД.EPСизSSCC(4, ЧисловойНомерПаллеты);

Пример 2. Маркировка палеты для внутреннего использования (выходит за рамки склада):

// Создание ЕРС для паллеты или коробки. Маркируются сквозным уникальным числовым номером. // Код компании должен быть получен при регистрации в Юнискан (GS1). ерс = КлеверенсРФИД.EPCизSSCC(КодКомпании в Юнискан, ЧисловойНомерПаллеты);

### Пример 3. Маркировка палеты для публичной циркуляции:

// Создание ЕРС для паллеты или коробки. Маркируются сквозным уникальным числовым номером. // Код компании указан как «4», что означает условно «Наша компания».

### Не нашли что искали?

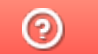

Задать вопрос в техническую поддержку